## DAWAN

Plande la formation

[www.dawa](https://www.dawan.fr)n.fr

# Formation Dreamweaver : Initiation + Approfondissement

Formation éligible au CPF, contactez-nous au 09 72 37

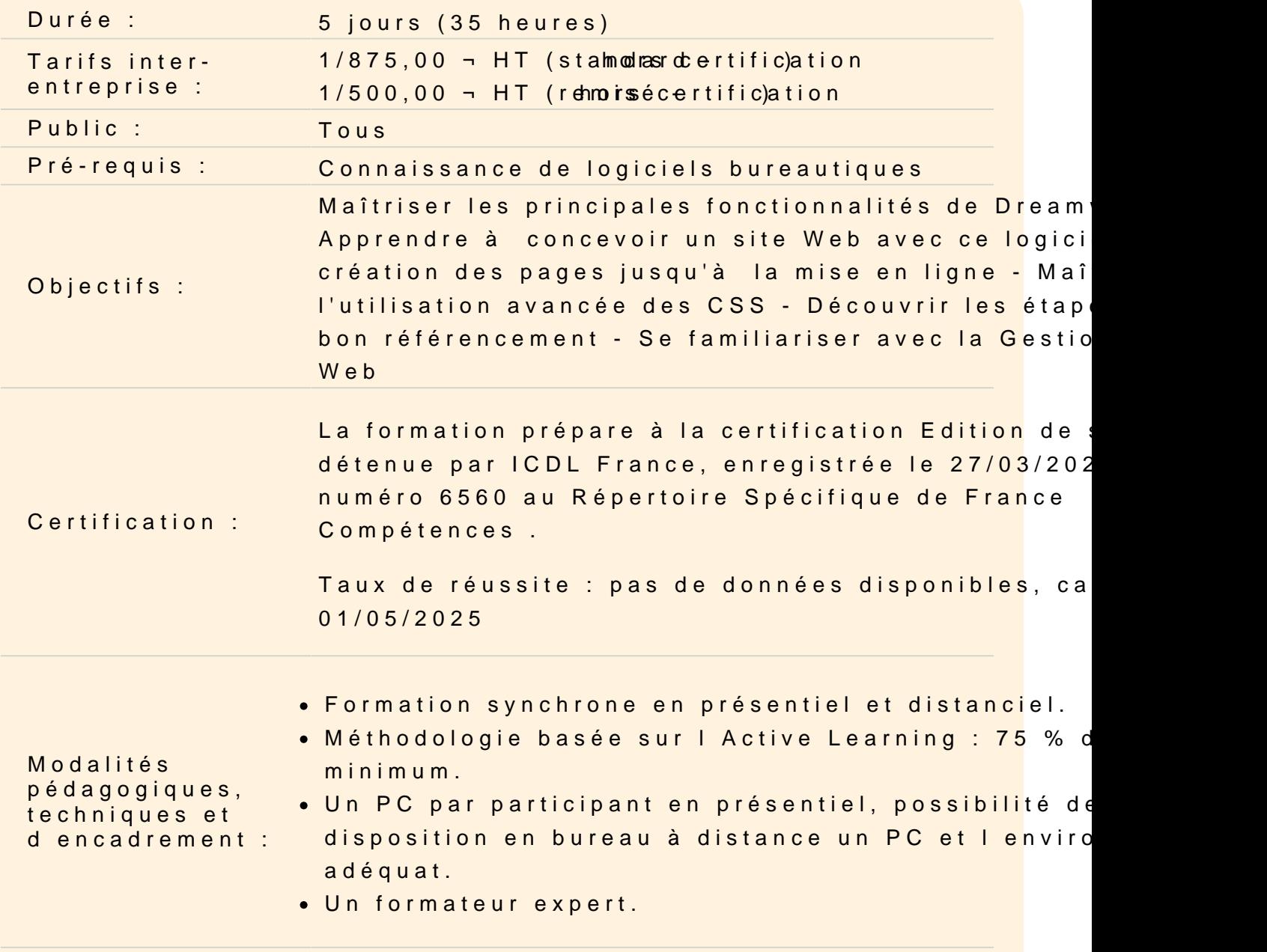

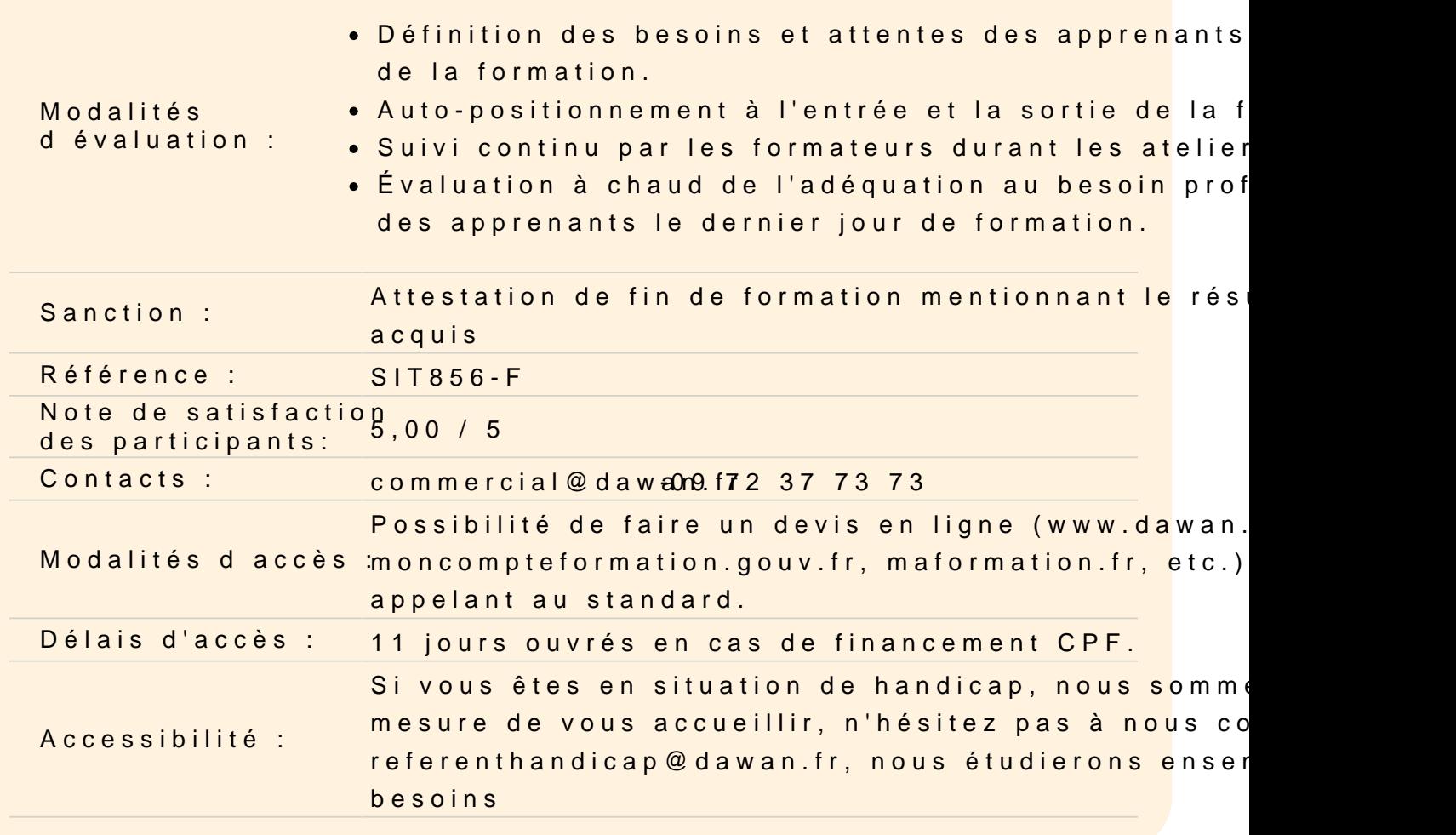

#### Introduction

Edition de sites internet Panorama des outils de création de pages web Présentation des produits Adobe Découvrir le cloud Computing avec Dreamweaver CC Créer son Adobe ID

#### Premiers pas avec Dreamweaver

Découverte de l'interface : les fenêtres, les palettes de composa

Organisation de l'espace de travail Paramétrage des préférences : affichage, navigateurs, éditeur, ... Création de pages web : édition, modification, sauvegarde - Mise en forme de texte (polices, titres, paragraphes, texte préf - Insertion d'images et manipulation de propriétés (redimensionne recadrage)

- Création de liens hypertextes (lien vers une page web, lien vers

messagerie)

- Création, modification de tableaux Définition d'un site Dreamweaver, gestion des fichiers, affichage de la carte du site

## **Atelier : Création d'un premier site**

## **Rappel code XHTML**

Principes de fonctionnement Bases du XHTML : balises et attributs, catégories de balises. Présentation des principales balises (texte, images, listes à puces, liens, tableaux...) Manipulation de tableaux

## **Atelier : Création d'une page web pour le test des balises**

## **Balises HTML5**

Structure et sémantique en HTML5 Utilisation de la balise Utilisation de la balise

## **Atelier : Création d'une page HTML5 pour le test des balises**

## **Styles CSS**

Principes de base Différents types de règles CSS Mise en forme CSS avec Dreamweaver

- Redéfinition d'un style d'une balise XHTML
- Définition des styles de sélecteurs : liens survolés, liens actifs...
- Création de styles personnalisés
- Application de styles personnalisés
- Attacher une feuille de style

## **Atelier : Donner du style aux pages précédemment créées.**

## **Création de sites web avec la méthode des tableaux**

Création de l'ergonomie d'un site web Gestion des problèmes de positionnement Génération du gabarit principal Édition des pages issues du gabarit

### **Atelier : Création d'un site avec le méthode des tableaux**

#### **Les Formulaires**

Fonctionnement d'un formulaire Création de formulaires : Insertion de champs, mise en forme... insertion de nouveaux champs html5 Validation du formulaire Récupération des données, envoi d'un mail avec PHP Mise en forme CSS des formulaires

#### **Mise en ligne de sites web avec Dreamweaver**

Principes du transfert FTP Paramétrage du client FTP de Dreamweaver Transfert de fichiers sur le serveur distant Présentation d'autres outils FTP Synchroniser ses fichiers

#### **Atelier : Mettre en ligne notre site web sur un serveur distant**

#### **Utilisation des modèles**

Principes de fonctionnement des modèles de Dreamweaver Architecture du modèle et organisation des différentes régions Créer un modèle Utiliser un modèle

#### **Atelier : Création de pages issues de modèle**

#### **Fonctions avancées de mise en forme**

Insertion de signets Liens vers les signets Présentation du Flash Création d'un menu Flash Insertion de texte animé, de médias (son, vidéo)

#### **Présentation du DHTML**

Principes de fonctionnement du DHTML Génération de contenu dynamique avec Dreamweaver :

- Les comportements (apparition d'objets, ouverture de fenêtres, images survolées...)
- Les scénarios (déplacement de calques, titre défilant...)

## **Atelier : Création de menus dynamiques Validation de formulaires, Effets-Spéciaux, Pop-Up**

#### **Initiation au référencement**

Présentation des enjeux du référencement Concepts et insertion des balises d'en-tête Critères de classement des outils de recherche Règles à respecter et Spam-dexing

#### **Découvrir les grilles fluides**

Présentation du responsive design Mode grille fluide Palette d´insertion Créer une structure de page Décliner sur les autres supports Créer un modèle de page Créer une arborescence et une navigation

#### **Atelier : Création d'un site Responsive Design**

#### **Découvrir jQuery UI/ JQueryMobile**

Présentation de jQuery UI Fonctions essentielles Installer JQuery UI et utiliser un composant de base Utiliser les onglets de JQuery Panneau JQuery Mobile

**Atelier : Réalisation d'un menu dynamique avec JQuery UI, utilisations des effets JQuery création et mise en forme d'une page à destination de mobile**

#### **Découvrir CSS Designer et Transition**

Présentation de CSS Designer et Transition Découvrir l´adaptation de la structure Ajouter et modifier des règles

optimiser les styles

## **Atelier : Atelier: Réaliser des dégradés, des transitions sur des éléments HTML**

#### **Extension Manager**

Installer Extension Manager gérer les applications adobe sur votre machine

#### **Conduite de projet Web avec Dreamweaver**

Spécification d'un site : le cahier des charges Conception du site : l'ergonomie, la navigation, la charte graphique, les bases de données, etc. Développement du site : le rôle de Dreamweaver Mise en ligne du site : l'importance de la recette Suivi du site : animer et maintenir son site Web

#### **Conclusion**

**Passage de la certification (si prévue dans le financement)**